×

https://cloudblue.com

Documentation 🗵 Getting Started 🗵

# **Reseller Tutorial**

This article has been generated from the online version of the documentation and might be out of date. Please, make sure to always refer to the online version of the documentation for the up-to-date information.

Auto-generated at July 31, 2025

### Introduction

This tutorial provides instructions that showcase how to activate your Connect Portal and perform general Reseller operations on the CloudBlue Connect platform.

The Reseller Portal include the same features and functionalities as provided on the Distributor Portal. For instance, Resellers can manage their customers and generate subscriptions on the Connect platform. Note, however, that Resellers represent different actors of the the supply chain as described in the Getting Started article. Access the aforementioned article to learn more about the Reseller role, key concepts, and main business flows on CloudBlue Connect.

It is also recommended to familiarize yourself with the Portals Interface article before proceeding with the following tutorial. Therefore, you will be introduced to the provided graphical user interface of the Connect platform.

# **Tutorial Structure**

The following introduces the Reseller Tutorial structure. Follow the provided guidelines to activate your Portal and start collaborating with your business partners on the Connect platform.

- 1. Connect Portal Activation.
- 2. Hub and Marketplace Creation.
- 3. Catalog Operations.
- 4. Subscription Management.

The Reseller Tutorial introduces the *Champions Corp* organization that owns a marketplace channel and that aims to cooperate with *Mighty Mick's LLC* distributor organization. Champions Corp has already received an invitation link from Mighty Mick's LLC to register as a Reseller organization on Connect. Therefore, *Champions Corp* should use this activation link to access the CloudBlue Connect platform as described below.

# Your partner actions may be required!

Some operations and actions are impossible to perform without prior activities of your partner. For instance, Resellers cannot access the Connect platform until Distributors generate an activation link or create a Reseller account. In future, please pay attention to such notifications before following instructions.

## **Portal Activation**

Once an invitation link is sent to Resellers, it is required to sign the associated service contract and activate the Connect Portal. Follow the instructions below to successfully activate this portal and your service contract.

×

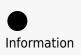

Note that Distributors can also create an account for Resellers and add a Reseller representative to this account. Therefore, Resellers can instantly access the Connect platform and the actions below are not required.

#### **1. Review the contract**

Paste your received activation link to access the Contract activation screen.

Review the provided agreement, enter your email and check I have read and accepted the agreement checkbox.

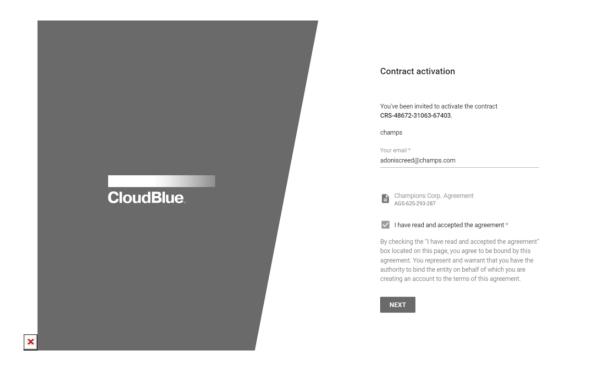

Thereafter, click the **Next** button to continue.

#### 2. Configure the user properties

Enter your full name and specify your password in the following form.

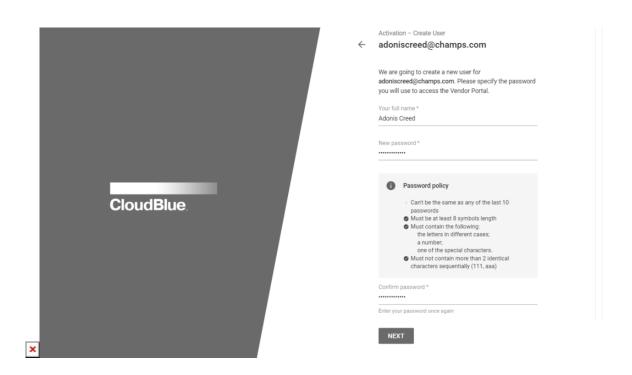

Click Next to continue.

#### 3. Configure the company properties

Enter your company name in the following form. It should represent a legal entity name. Include the entity type, such as Inc., LLC, GmbH, etc.

| <b>CloudBlue</b> . | <section-header><section-header><section-header><section-header><section-header><section-header><section-header><text><text><text><text></text></text></text></text></section-header></section-header></section-header></section-header></section-header></section-header></section-header> |
|--------------------|----------------------------------------------------------------------------------------------------|
|                    |                                                                                                    |

Click the **Next** button to continue.

#### 4. Activate the contract

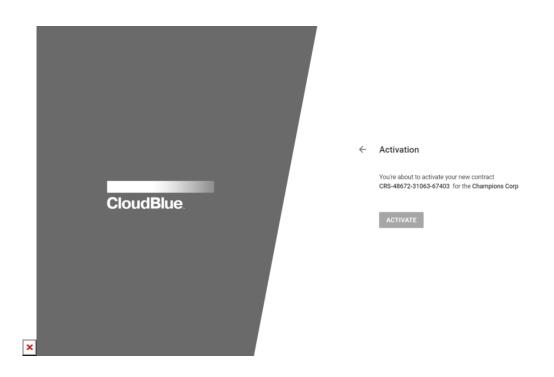

Sign up the program contract and activate the portal by clicking the **Activate** button.

Therefore, it is possible to proceed the activated Connect Portal and perform further operations on the CloudBlue Connect platform.

# **Your Next Step**

In case the Connect Portal and a service agreement are successfully activated, Resellers can define their commerce system on the Connect platform as described in the Hub and Marketplace Creation article.

×